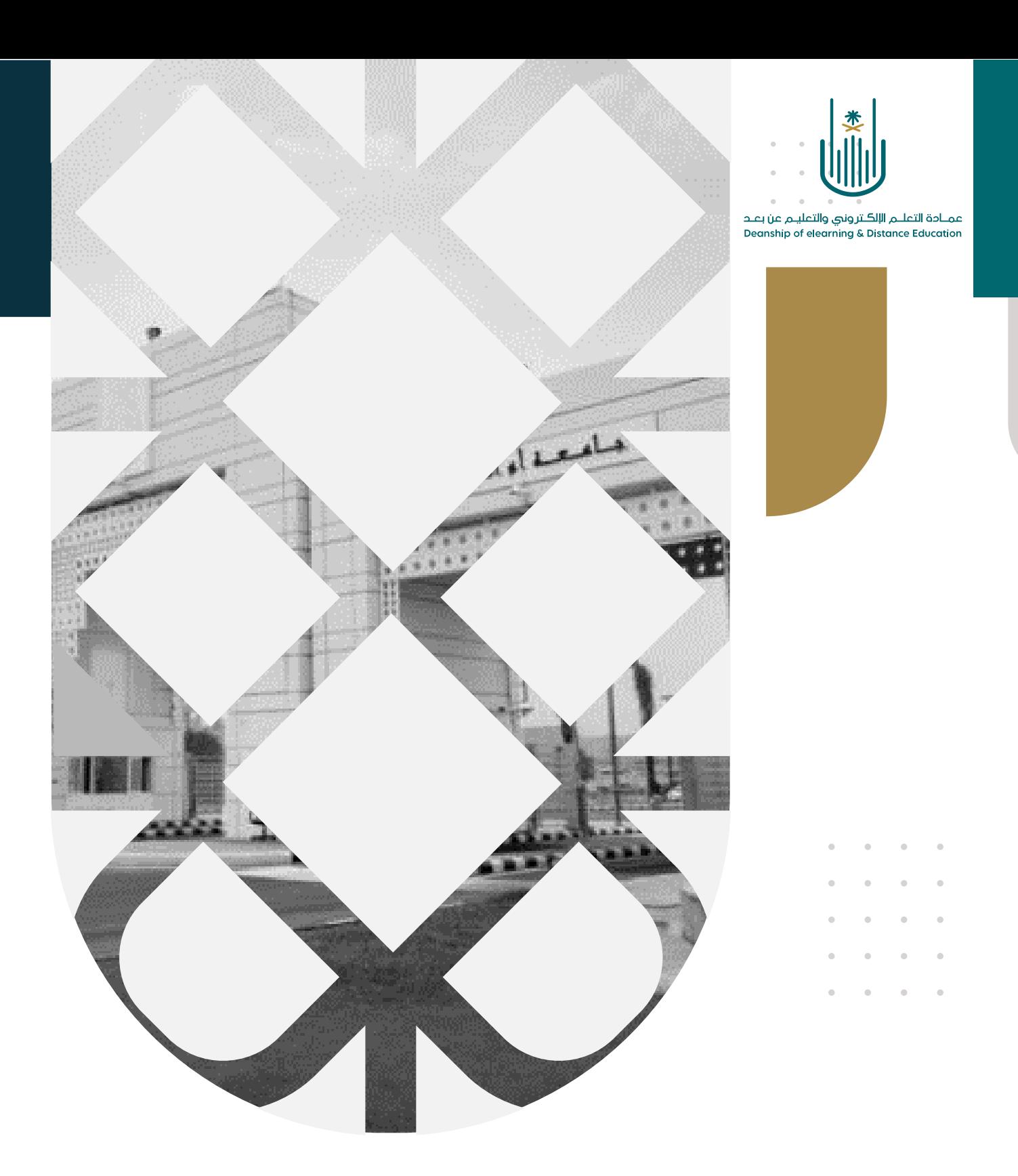

## كيفية إضافة رابط ملف من SlideShare

عمادة التعلم الإلكتروني والتعليم عن بعد بجامعة أم القرى

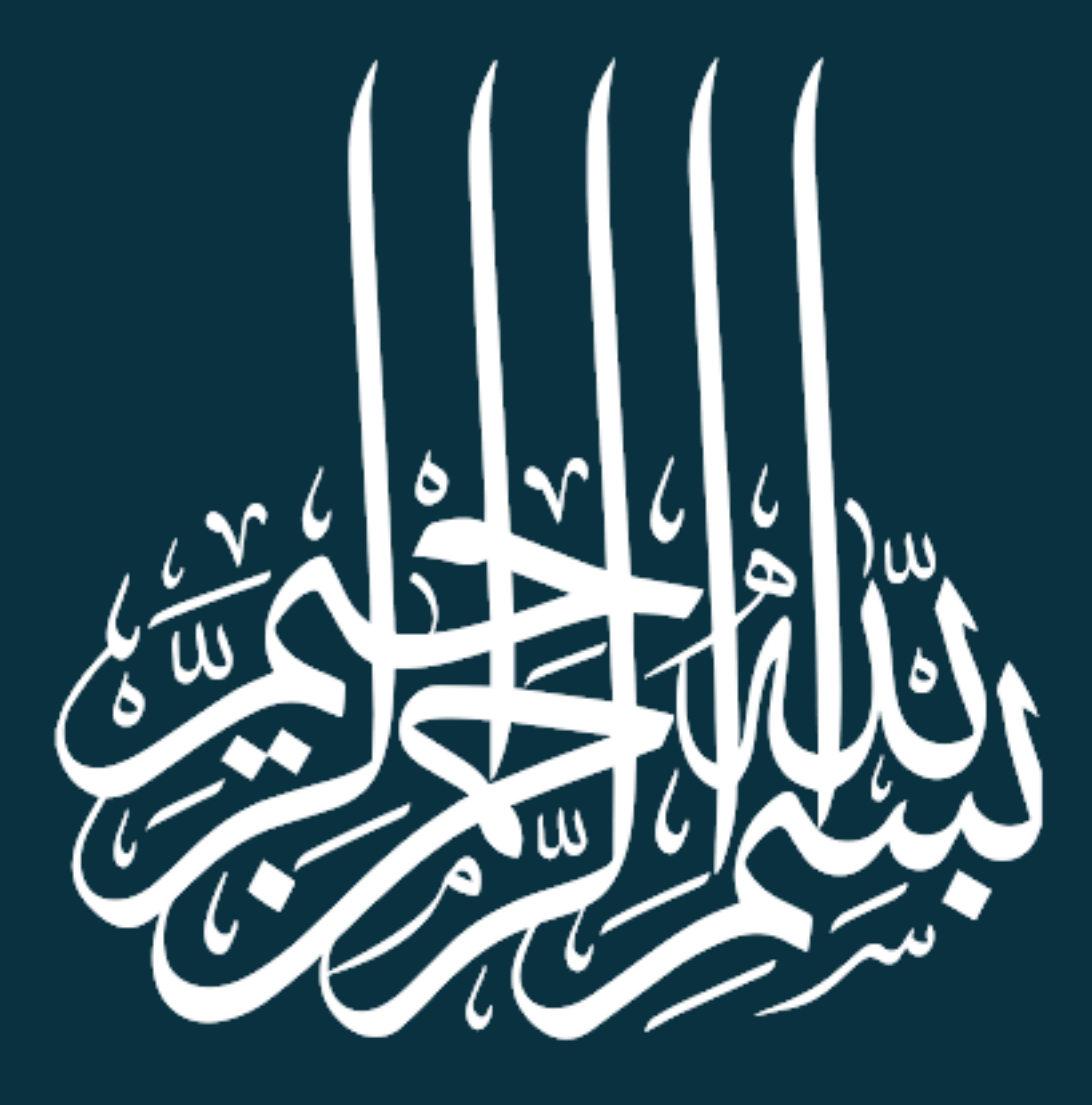

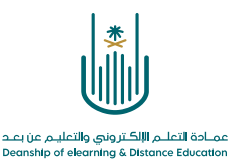

كيفية إضافة رابط ملف من SlideShare

يتيح لك نظام إدارة التعلم الإلكتروني إضافة عروض تقديمية (بوربوينت) من موقع net.Slideshare وهو يعتبر من أشهر المواقع لمشاركة العروض التقديمية والذي يعتمد أساساً على العروض التقديمية (بوربوينت) وليس على مقاطع الفيديو

وإلضافة ارتباط عرض تقديمي من موقع Slideshare نتبع الخطوات التالية:

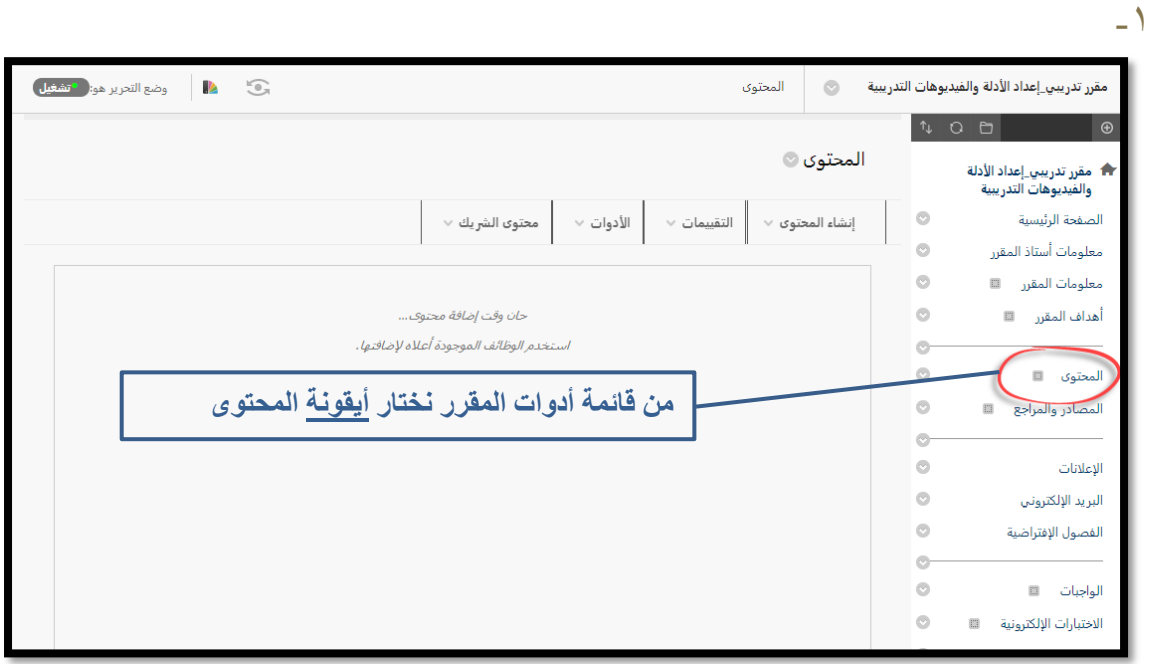

 $-7$ 

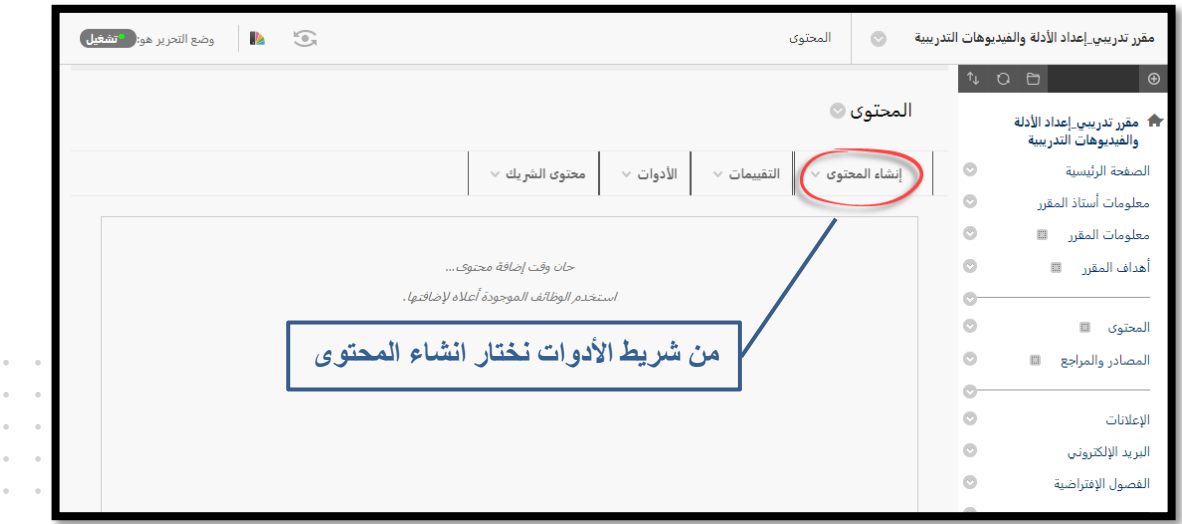

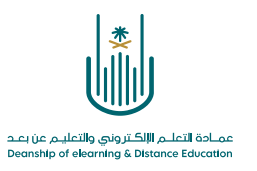

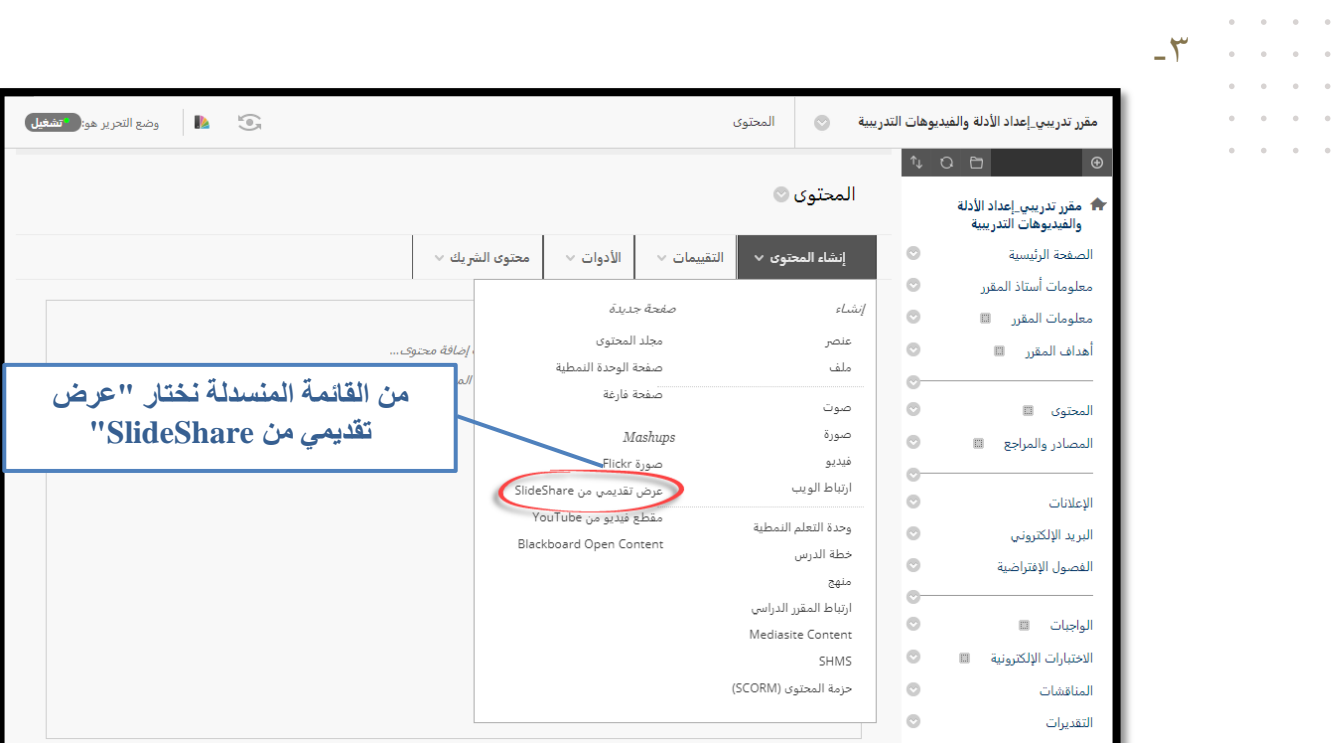

 $-6$ 

 $\hat{a}$  ,  $\hat{a}$  ,  $\hat{a}$  ,  $\hat{a}$  $\alpha=\alpha-\alpha-\alpha$ 

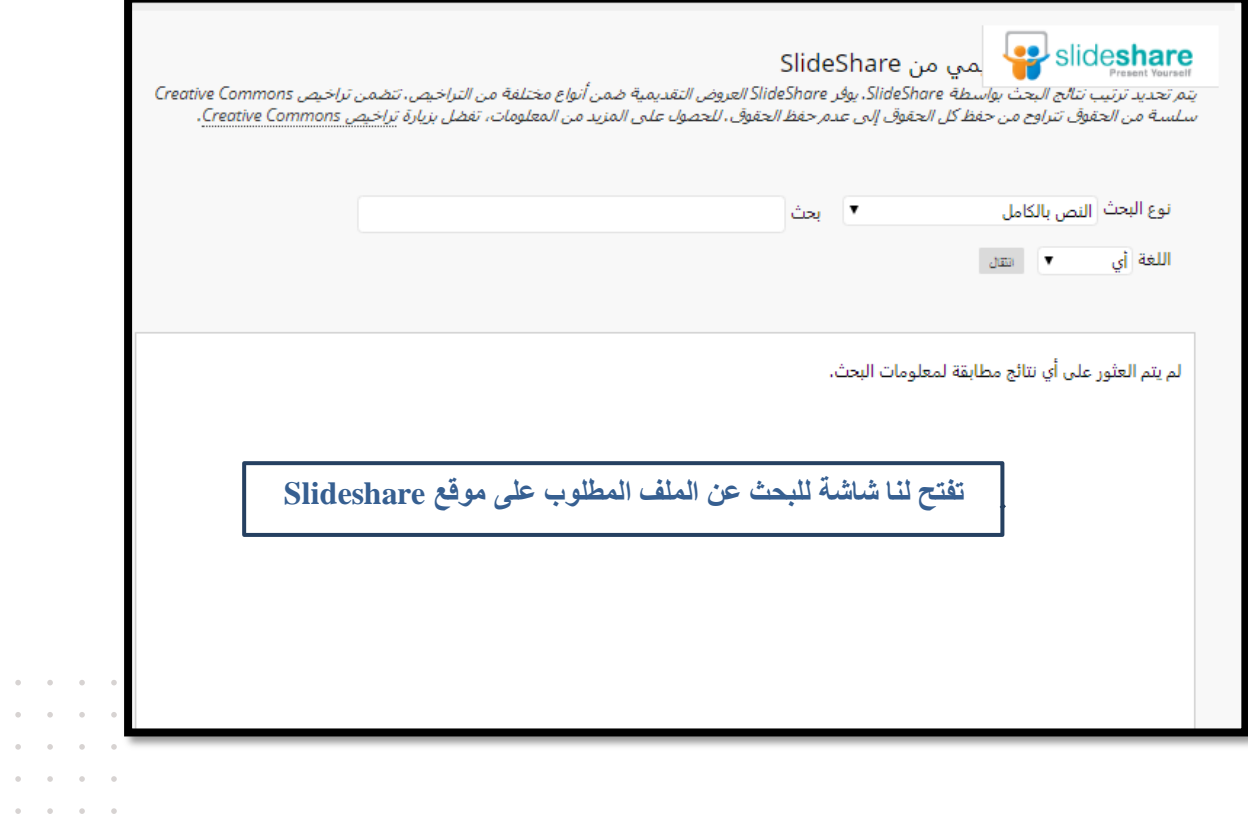

 $\alpha = \alpha = \alpha$  $\epsilon$  ,  $\epsilon$  ,  $\epsilon$  $\sigma_{\rm{eff}}$  and  $\sigma_{\rm{eff}}$ 

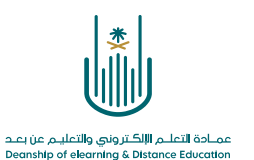

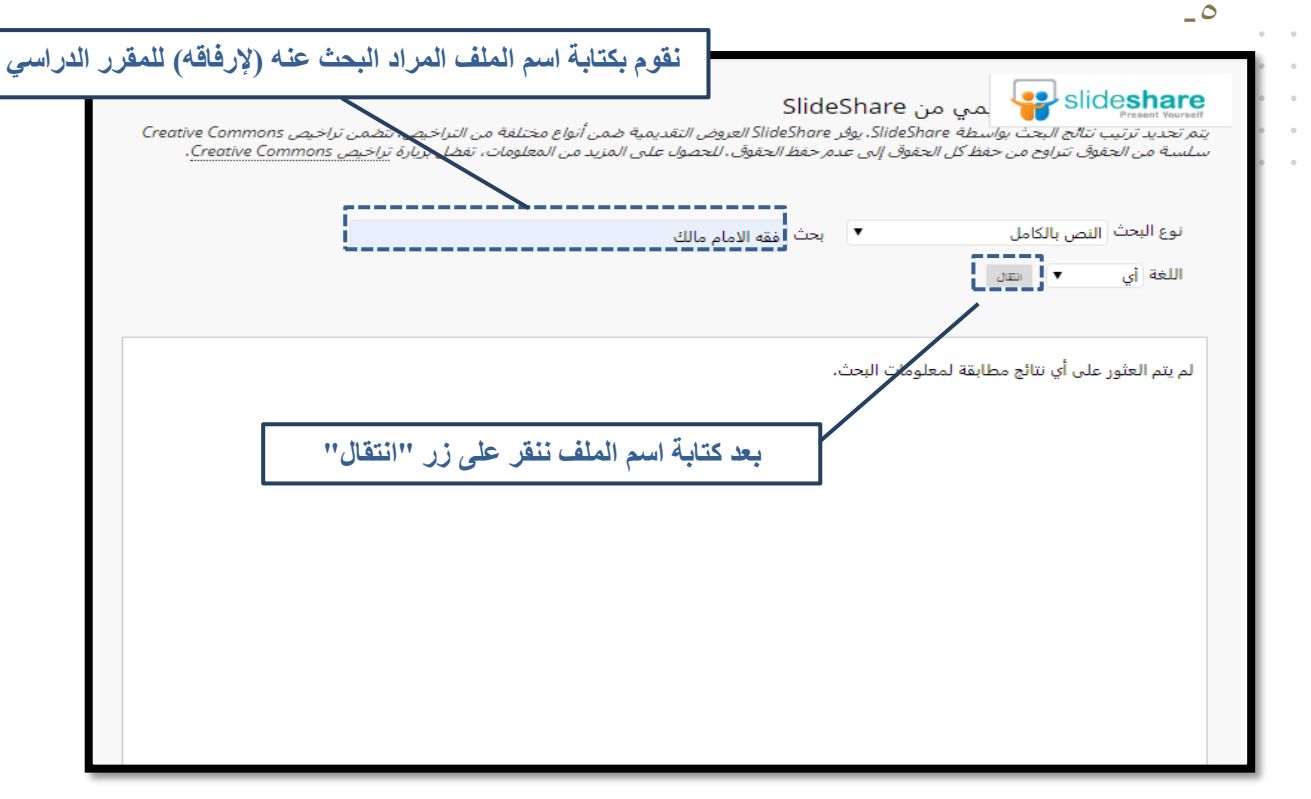

 $-7$ 

 $\alpha=1$  $\tilde{\alpha} = -\tilde{\alpha}$  $\bar{\phantom{a}}$  $\bar{\rm o}$  $\sim$  $\bar{\theta}$  $\alpha$  .  $\alpha$ 

تظهر لنا جميع النتائج المتعلقة بالبحث، فنقوم باختيار عرض البوربوينت المراد إرفاقه من خالل النقر على زر "تحديد" او اختيار "معاينة" للتأكد من العرض المراد اختياره قبل إرفاقه.

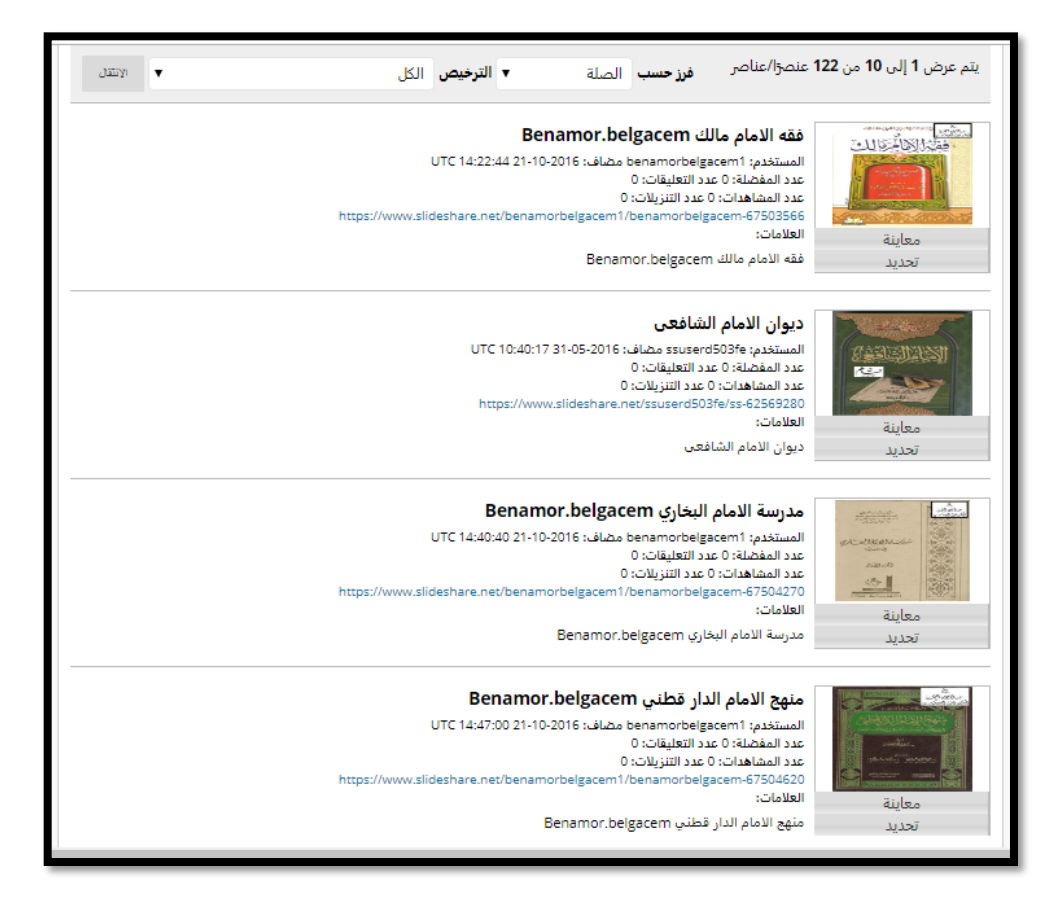

 $\ddot{\phantom{a}}$ 

 $\alpha$  ,  $\alpha$  ,  $\alpha$  ,  $\alpha$ 

 $\bar{\phantom{a}}$ 

 $\sim$  $\sim$ 

 $\bar{\phantom{a}}$ 

 $\alpha$  $\bar{\rm o}$ 

 $\alpha = \alpha = \alpha = \alpha$ 

and a state

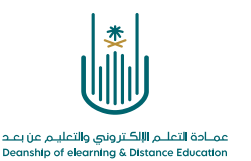

## -7  $\epsilon$ **بإمكاننا تغيير اسم العرض التقديمي ليتناسب مع المقرر أو تركه كما هو** المستعمر<br>والمقه الامام مالك ior.belgacem<br>-لون الأسم<br>المستخدم: helgacem1<br>عدد المفضلة: 0 عدد الله<br>عدد المشاهدات: 0 عدد ال .<br>Anthropolitan in the control فقه الإمام وللك Benamor.belgacem  $2221$ الوصف **هنا نقوم بكتابة وصف مختصر للعرض التقديميمن هنا نقوم باختيار طريقة العرض المناسبة للعرض التقديمي** ر<br>با کلمات:0 -----ا<br>اکثر ات MASHUP يؤدي الفيار تنوانا URL الخاص ب SlideShow الأمالي التأمل المعامل المعالم المعامل المعالب باستعراض العروض التقييمية . ويؤدي إظهار معلومات SlideShore إلى عرض عدد الشر<br>المستخدم الخاص بالمنشدي، وتاريخ إضافة العرض التقديمي. صورة مصغرة عرض .<br>سيتم عرض الصور المصغرة بالحجم الكامل عند النقر فوق **عرض الارتباط.** سوف يُظهر **عرض تقديمه مضمن** مشغل العرض التقديمي مباشرةً في الصفحة . .<br>إظهار عنوان URL الخاص بـ<br>SlideShow ⊙ نعم ⊛ لا .<br>إظهار المعلومات الخاص بـ<br>SlideShow ⊚نعم ⊚لا

 $-\lambda$ 

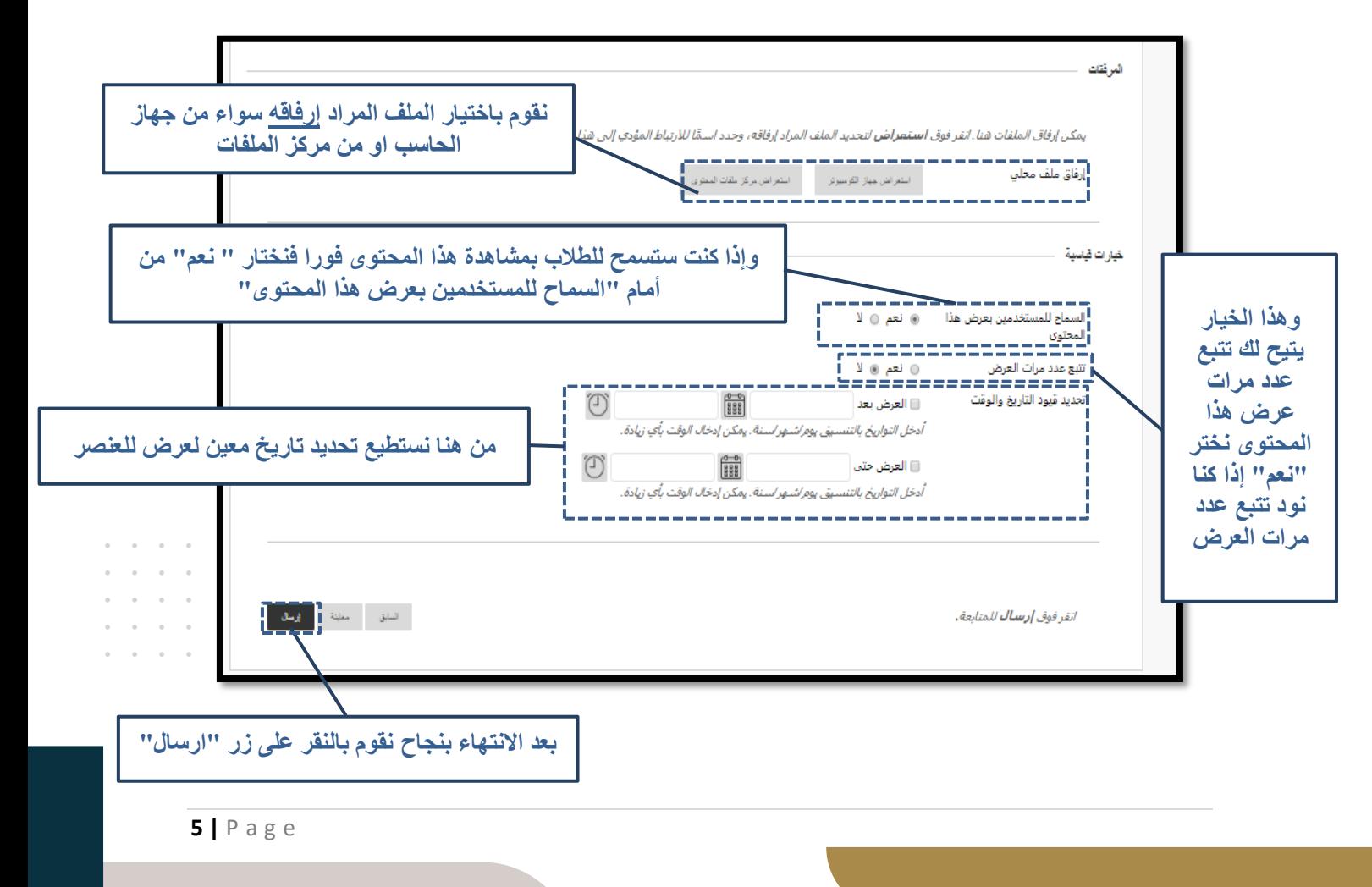

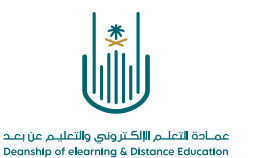

 $\alpha$  , and  $\alpha$  , and  $\alpha = \alpha - \alpha = 1$  $\alpha = -\alpha$  .  $\alpha = 1$  $\alpha = \alpha = \alpha = \alpha$  $\alpha = \alpha = \alpha = \alpha$ 

**محتوى هذه الوثيقة تشرف عليه عمادة التعلم اإللكتروني والتعليم عن بُعد، وهي عمادة تابعة لوكالة الجامعة للشؤون التعليمية بجامعة أم القرى بالمملكة العربية السعودية. ال يجوز بأي شكل من األشكال نسخ أو استنساخ أو توزيع أو إنشاء أعمال مشتقة من محتويات هذه الوثيقة ألي غرض. ويمنع منعاً باتاً أي تعديل ألي من محتويات الوثيقة بموجب حقوق النشر، وال يجوز استنساخها أو استغاللها بأية طريقة كانت دون موافقة خطية مسبقة من جامعة أم القرى بالمملكة العربية السعودية.** 

 $\alpha = \alpha = \alpha = \alpha$  $\alpha = \alpha = \alpha = \alpha$  $\alpha$  . The second second  $\alpha$  $\alpha = \alpha = \alpha = \alpha$  $\alpha = \alpha = \alpha = \alpha$ 

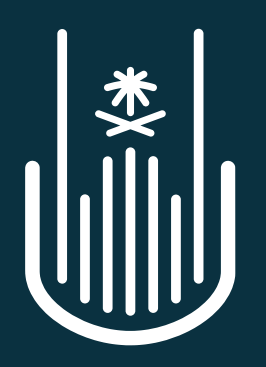

عمــادة التعلــم الإلكــتروني والتعليـم عن بعــد Deanship of elearning & Distance Education